**System Monitor Keygen Free [Win/Mac] 2022**

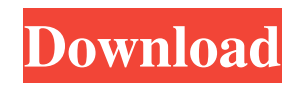

## **System Monitor Crack+**

Homepage: Darkness 3.6.3 for Chrome / Internet Explorer / Safari [...More] The first and only artist-made virtual reality app for Android devices. Playing in a 3D stereoscopic VR world, artists can manipulate and recreate their virtual world with incredible freedom. Plus, enjoy stunning landscapes, interactive musical performances, and more. "Like" us on Facebook and stay tuned for all our new developments. Star Trek presents: Star Trek V-R - it has landed, on Android™. VR Bewegungsapp for Android combines an Android™ device and HTC Vive™ to bring the world of Star Trek to life in your hands. The classic Star Trek adventure: In Star Trek, players find themselves on a U.S.S. Enterprise™ to save the day. The mission is to locate a missing Starship crew member. While in VR, people will be able to go on their own Star Trek adventure and interact with the ship from the great unknown - the bridge. VR Bewegungsapp: Star Trek V-R is a unique VR application that takes advantage of the HTC Vive and an Android™ device to allow players to be transported into the world of Star Trek - allowing them to explore the Enterprise™ bridge and interact with the characters. The application is currently in alpha and under active development. Please report any bugs or feature requests to @HTC\_VR, @LolaBeBe, @Daniel\_Keszon or myself. How to install: If you're using the Google Play Store, the application is ready to download and install. Visit this page: If you're using the HTC app, the application is ready to download and install. Visit this page: How to use: - Put the device on the HTC Vive headset - Swipe the device towards the right to exit VR mode. - Touch and interact with the environment to control the action. - Experience the Star Trek world in full 3D and 3D stereoscopic VR. Contact: HTC @HTC\_VR HTC @LolaBeBe HTC @Daniel\_Keszon

#### **System Monitor Crack+ License Code & Keygen Download [2022-Latest]**

KMail Macro for Outlook Add-ins is a macro recording utility that lets you record any standard MS Outlook 2000/2003 macro actions. Just record your macro actions, and you can then run them directly from within KMail. No more manually copying and pasting the individual macro steps. In order to perform any tasks, you need to be aware of some features, which you can find in the Quick Start guide for this application. The Macro program supports the following commands: - Add a new Outlook calendar entry. - Create an address book entry. - Send an email. - Send an instant message. - Open a document or a PowerPoint presentation. - Write a new document. - Print a document. - Open a web page in a new browser. - Open a Word document in a new Word window. - Open a PowerPoint presentation in a new PowerPoint window. - Open a PowerPoint presentation in a new PowerPoint window. - Add a task to a task list. - Save a document. - Convert a file to another format. - Cut a selected item from the Clipboard. - Copy a selected item from the Clipboard. - Open an application to a specific path. - Open a local or web folder to a specific path. - Open a folder or file to a specific path. - Open a file in the default application. - Print the page you have focused on. - Open the Start menu. - Execute a menu command. - Create a shortcut to an application. - Open a specific folder in the Start menu. - Run a batch file. - Open a specific document in the default application. - Close an application. - Quit the application. - Close all documents. - Open a specific file in the default application. - Close the application. - Restart the computer. - Exit the application. - View the registry. - View the Windows Start menu. - View the Task Manager. - Change the volume. - Quickly move your cursor. - Start your game. - Play a video or audio file. - Open a local or web folder. - Save a document. - Delete 1d6a3396d6

# **System Monitor Crack+ Product Key Full**

Simultaneously working with several applications usually takes quite a toll on your computer's performance, as each of them comes with its own requirements. Although Windows' Task Manager incorporates a system monitor component, sometimes your computer might not respond to your commands and a dedicated application might prove to be more efficient. One of the utilities that can help you in this situation is System Monitor. Portable, lightweight system monitor that features a minimalistic design Since it is portable, you are not required to install this application on your computer, as it does not modify any Windows registry entry, nor does it create any file or folder on your PC. It comes with a user-friendly interface, as its main window is actually a small, widget-like box that encompasses a few handy details about your machine. It does not come with any form of help documentation, as its solely purpose is to help you keep track of certain performance-related parameters. Always on top by default, no configuration menu System Monitor's default setting is to always run on top of your applications and there is no way to disable this setting, as it does not come with any configuration menu, window or pane whatsoever. Right-clicking the main window calls a menu that allows you to exit the application or view a list of network computers that are also using this application. This also displays additional network-related information about your machine, such as the PC's name, the host's name and the network provider. View RAM, CPU and PFL percentage You can rely on this application if you want a quick convenient method to keep track of your current RAM, CPU and Page File Load usage percentage. This program also displays your IP address, so that you can quickly view it when needed. To sum it up, System Monitor is a lightweight, portable application that allows you to monitor the RAM, CPU and PFL usage percentage on your computer in an effortless manner. System Monitor Installation The first thing you need to do before installing System Monitor is ensure that you have the latest Windows Updates installed on your computer. If you are not sure about whether you have the latest Windows Updates installed on your PC, then click Start > Search > Updates > Updates. In the list that displays, click See when available, and then install updates automatically, which will download and install the latest available updates for your PC. If you find that your PC is missing some of the latest Windows Updates, then click Start >

## **What's New In System Monitor?**

Monitor your computers in real time and set alarms. Monitor your computers in real time. Control screensavers remotely (e.g. using VNC) from anywhere. You can control up to 32 screensavers simultaneously and allow only selected screensavers to be run. A screensaver can be set to run at a specified time, and you can choose whether to run the screensaver in the foreground (active) or background (inactive). You can also stop the running screensaver and even select its delay. Homepage: Documentation: Screenshots: This post shows you a cool way to get a nice and clean desktop background image in Windows XP Home edition, Windows Vista Home edition and Windows 7 Home edition. Step 1: Download & run the desktopbackground.exe program that is supplied with this post. You should be prompted to choose a suitable image for your desktop background. Choose an image that has a really good 'desktop wallpaper' look, and make sure that the picture is at least 800 x 600 pixels in size. Step 2: Save this image as a file called desktop.bmp. Step 3: Start the desktopbackground.exe program and select the image you just saved in step 2 as the desktop wallpaper image. Step 4: To remove the desktop wallpaper image you will need to: a) Start the desktopbackground.exe program. b) Under the Options menu, select Reset. c) A dialog box will pop up, click the Ok button. d) Select any of the image files that appear to be listed in the programs image display window. To change the desktop background color, click the Color button. Windows XP has an option called My desktop background to help you customize your Windows XP desktop environment. Now you can change the desktop background image whenever you like and even switch your background image whenever you want. You can also modify your background image in the following ways: 1. Add an image to your desktop background. 2. Change the transparency level of your background image. 3. Make your background image show through transparent windows. 4. Remove your desktop background image. To add an image to your desktop background, follow these steps: 1. Start Windows XP. 2. Open the My desktop background option from the Control Panel. 3. Click the Browse button to browse for a suitable background image. 4. Double-click the image you want to add to your desktop background. To change the transparency level of your background image, follow these steps: 1. Start Windows XP. 2. Open the My

# **System Requirements For System Monitor:**

Windows Mac OS X Minimum: OS: Windows 7 (SP1) 64-bit, Windows 8 64-bit, Windows 8.1 64-bit, Windows Server 2012 64-bit Processor: Intel Core i3-530 @ 2.30 GHz or faster, AMD Phenom II X4 @ 2.4 GHz or faster Memory: 4 GB RAM Graphics: Nvidia Geforce GTX 650 or AMD HD 7670 with 1 GB or more VRAM Storage: 5 GB available space DirectX

<http://travelfamilynetwork.com/?p=3905>

<http://marqueconstructions.com/2022/06/07/geographiclib-crack-license-code-keygen-latest-2022/>

<https://rednails.store/dbf-commander-1-1-0-crack-with-product-key-win-mac/>

<https://perfectlypolisheddayspa.com/powerpoint-file-converter-batch-crack/>

<http://cfcinc.org/x-pianobooster-license-keygen-x64/>

<https://ascenso.co/noticias/secure-file-delete-crack-with-full-keygen-for-pc-2022/>

[https://www.sertani.com/upload/files/2022/06/KYWdQY6bNl7m54R7hYip\\_07\\_c1d53864ee0d1b3814d7ba8bec15867c\\_file.pd](https://www.sertani.com/upload/files/2022/06/KYWdQY6bNl7m54R7hYip_07_c1d53864ee0d1b3814d7ba8bec15867c_file.pdf)

[f](https://www.sertani.com/upload/files/2022/06/KYWdQY6bNl7m54R7hYip_07_c1d53864ee0d1b3814d7ba8bec15867c_file.pdf)

<http://orbeeari.com/?p=8773>

<http://ksycomputer.com/?p=4457>

<https://www.webcard.irish/mitcalc-crack-download-for-pc-final-2022/>

<https://coolbreezebeverages.com/mtools-pro-free-download-2022-new/>

<https://npcfmc.com/novirusthanks-file-splitter-joiner-keygen-download-april-2022/>

<https://www.webcard.irish/pictogram-crack-serial-number-full-torrent-x64-updated-2022/>

<https://www.viizair.com/book2-english-bulgarian-free-download-3264bit-latest-2022/>

<https://www.iviaggidimanublog.it/?p=9766>

<https://blu-realestate.com/vssdiag-vss-diagnostics-crack-product-key-win-mac/>

<http://www.chandabags.com/digital-signer-crack-download-win-mac/>

<http://uniqueadvantage.info/?p=3020>

<https://sjbparishnaacp.org/2022/06/07/aircast-2012-crack-with-keygen-for-pc/>

<https://captainseduction.fr/qregexp-editor-crack-free-license-key-free-download-mac-win/>